## Saving FACTS<sup>™</sup> to Your Phone's Homescreen

## Use the Mobile Interface: maryland.fisheryfacts.com/mobile

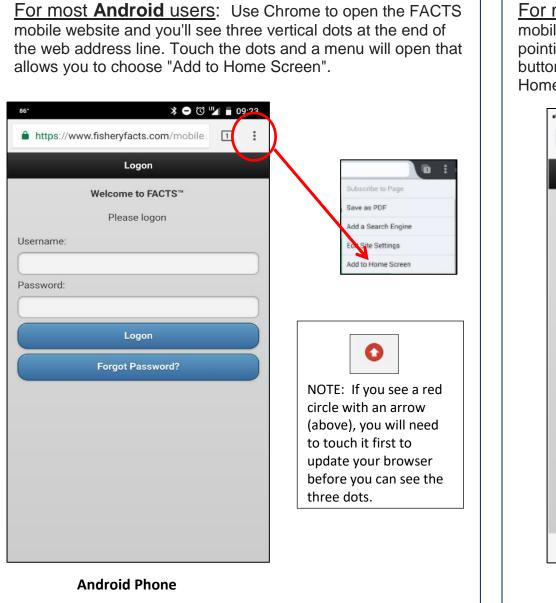

For most **iPhone** users: Use Safari to open the FACTS mobile website and you'll see the Share button (box with arrow pointing up) appear as an option on the screen. Tap the Share button and a menu will open that allows you to choose "Add to Home Screen".

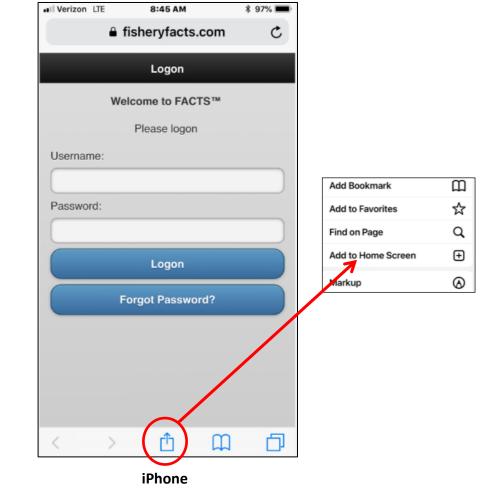